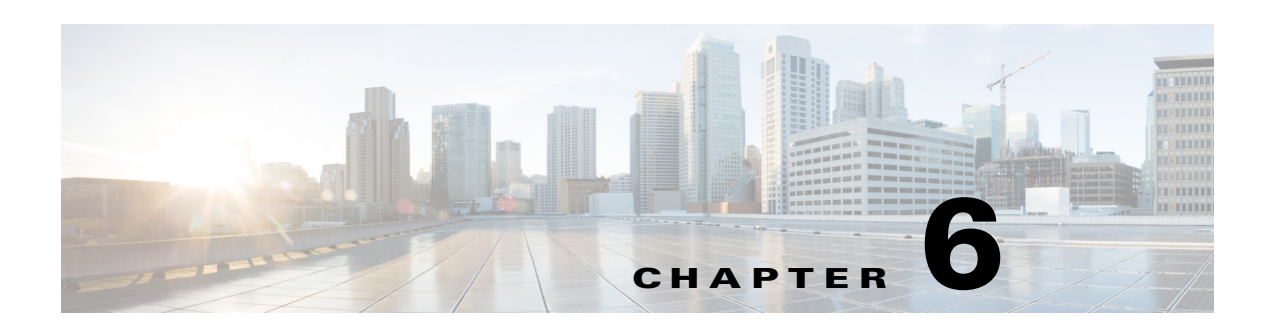

# **Configuring a VPN Using Easy VPN and an IPSec Tunnel**

The Cisco 1800 series integrated services fixed-configuration routers support the creation of Virtual Private Networks (VPNs).

Cisco routers and other broadband devices provide high-performance connections to the Internet, but many applications also require the security of VPN connections which perform a high level of authentication and which encrypt the data between two particular endpoints.

Two types of VPNs are supported—site-to-site and remote access. Site-to-site VPNs are used to connect branch offices to corporate offices, for example. Remote access VPNs are used by remote clients to log in to a corporate network.

The example in this chapter illustrates the configuration of a remote access VPN that uses the Cisco Easy VPN and an IPSec tunnel to configure and secure the connection between the remote client and the corporate network. [Figure 6-1](#page-0-0) shows a typical deployment scenario.

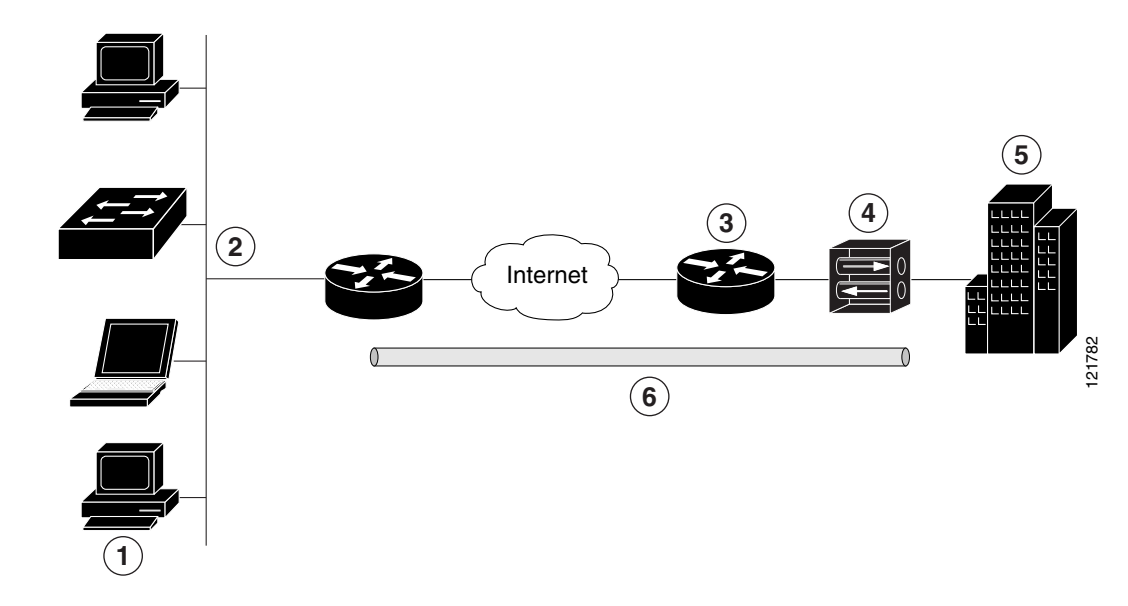

<span id="page-0-0"></span>*Figure 6-1 Remote Access VPN Using IPSec Tunnel*

Г

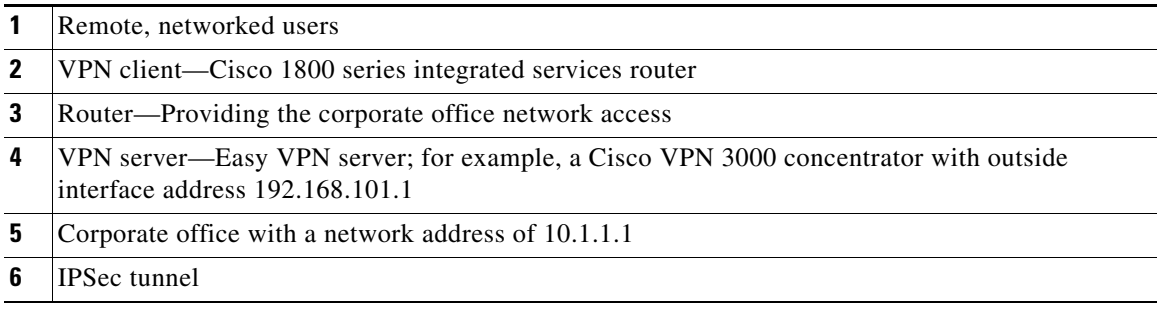

#### **Cisco Easy VPN**

The Cisco Easy VPN client feature eliminates much of the tedious configuration work by implementing the Cisco Unity Client protocol. This protocol allows most VPN parameters, such as internal IP addresses, internal subnet masks, DHCP server addresses, WINS server addresses, and split-tunneling flags, to be defined at a VPN server, such as a Cisco VPN 3000 series concentrator that is acting as an IPSec server.

An Easy VPN server–enabled device can terminate VPN tunnels initiated by mobile and remote workers who are running Cisco Easy VPN Remote software on PCs. Easy VPN server–enabled devices allow remote routers to act as Easy VPN Remote nodes.

The Cisco Easy VPN client feature can be configured in one of two modes—client mode or network extension mode. Client mode is the default configuration and allows only devices at the client site to access resources at the central site. Resources at the client site are unavailable to the central site. Network extension mode allows users at the central site (where the VPN 3000 series concentrator is located) to access network resources on the client site.

After the IPSec server has been configured, a VPN connection can be created with minimal configuration on an IPSec client, such as a supported Cisco 1800 integrated services router. When the IPSec client initiates the VPN tunnel connection, the IPSec server pushes the IPSec policies to the IPSec client and creates the corresponding VPN tunnel connection.

**Note** The Cisco Easy VPN client feature supports configuration of only one destination peer. If your application requires creation of multiple VPN tunnels, you must manually configure the IPSec VPN and Network Address Translation/Peer Address Translation (NAT/PAT) parameters on both the client and the server.

#### **Configuration Tasks**

Perform the following tasks to configure your router for this network scenario:

- **•** [Configure the IKE Policy](#page-2-0)
- **•** [Configure Group Policy Information](#page-3-0)
- **•** [Apply Mode Configuration to the Crypto Map](#page-4-0)
- **•** [Enable Policy Lookup](#page-5-0)
- **•** [Configure IPSec Transforms and Protocols](#page-5-1)
- **•** [Configure the IPSec Crypto Method and Parameters](#page-6-0)
- **•** [Apply the Crypto Map to the Physical Interface](#page-7-0)
- **•** [Create an Easy VPN Remote Configuration](#page-8-0)

An example showing the results of these configuration tasks is shown in the section "[Configuration](#page-9-0)  [Example.](#page-9-0)"

**Note** The procedures in this chapter assume that you have already configured basic router features as well as PPPoE or PPPoA with NAT, DCHP and VLANs. If you have not performed these configurations tasks, see Chapter 1, "Basic Router Configuration," Chapter 3, "Configuring PPP over Ethernet with NAT," Chapter 4, "Configuring PPP over ATM with NAT," and Chapter 5, "Configuring a LAN with DHCP and VLANs" as appropriate for your router.

### <span id="page-2-0"></span>**Configure the IKE Policy**

Perform these steps to configure the Internet Key Exchange (IKE) policy, beginning in global configuration mode:

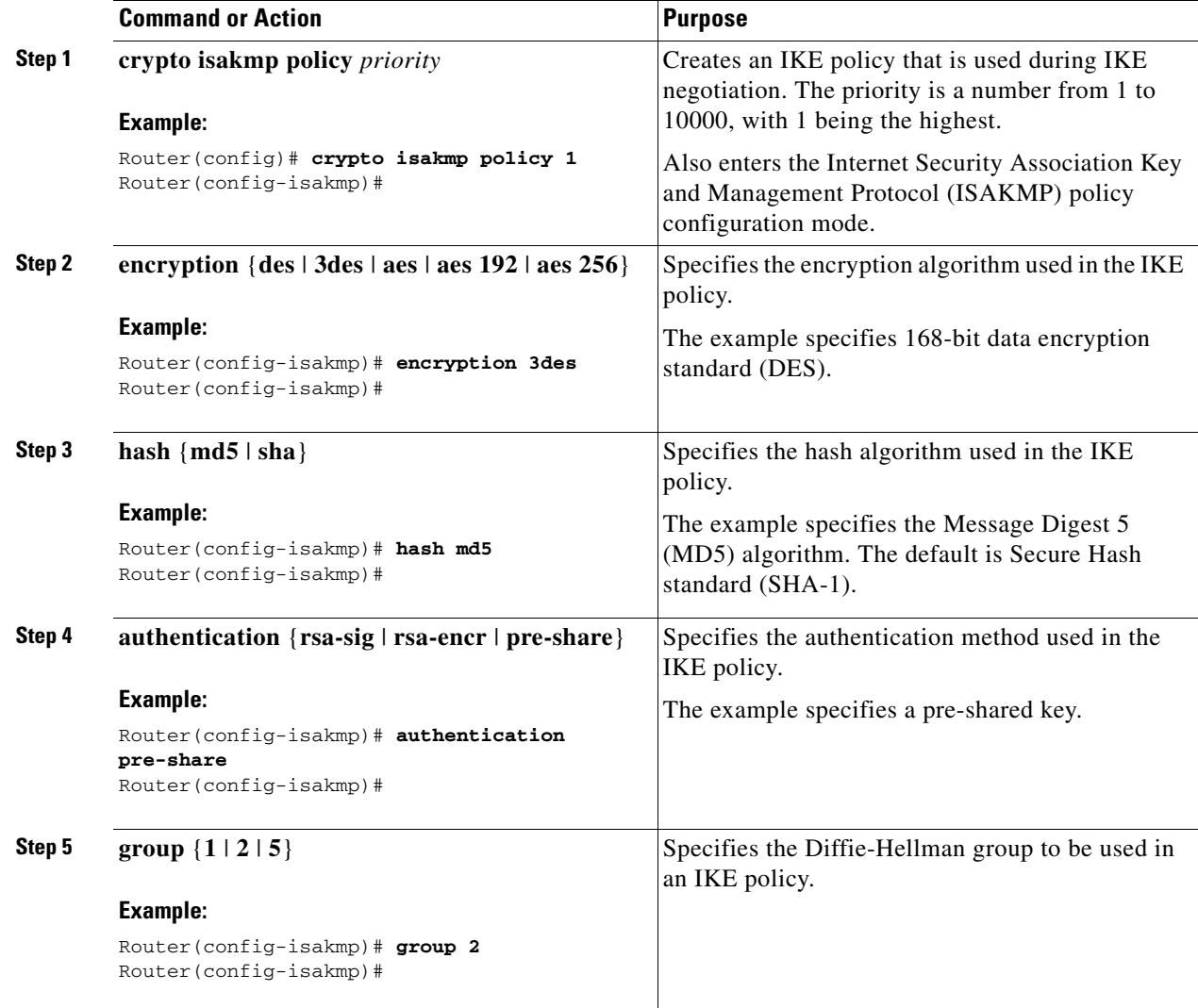

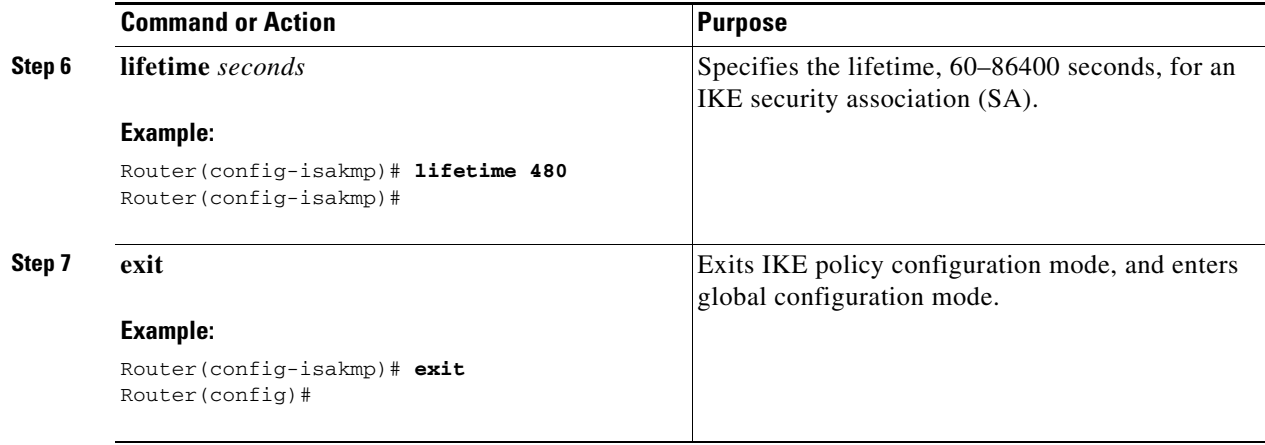

# <span id="page-3-0"></span>**Configure Group Policy Information**

Perform these steps to configure the group policy, beginning in global configuration mode:

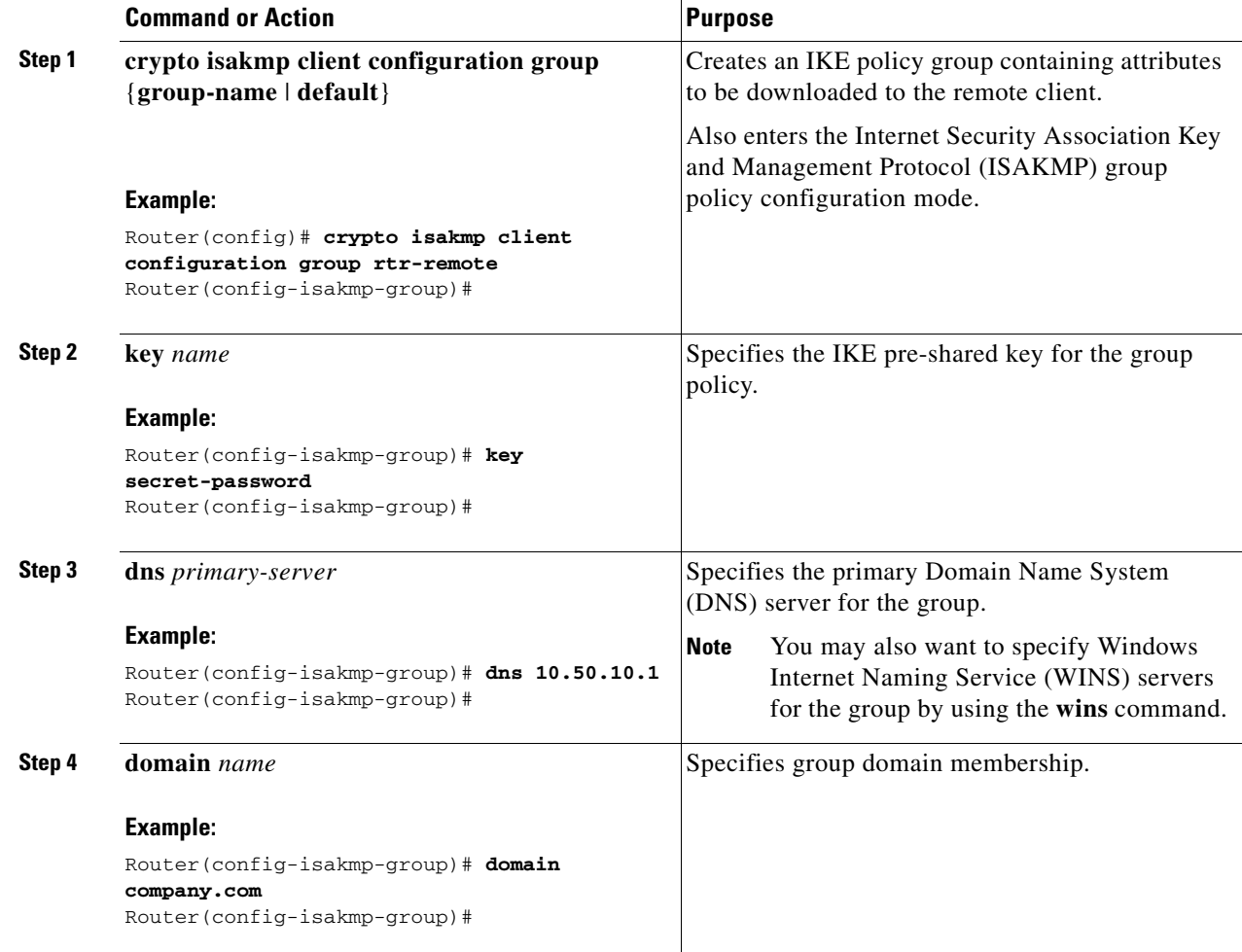

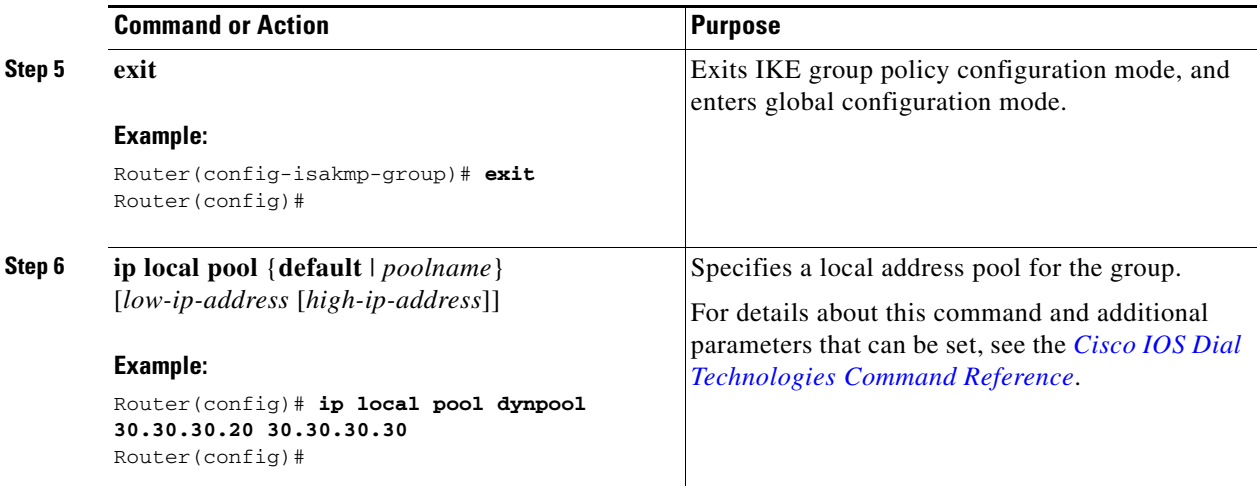

# <span id="page-4-0"></span>**Apply Mode Configuration to the Crypto Map**

Perform these steps to apply mode configuration to the crypto map, beginning in global configuration mode:

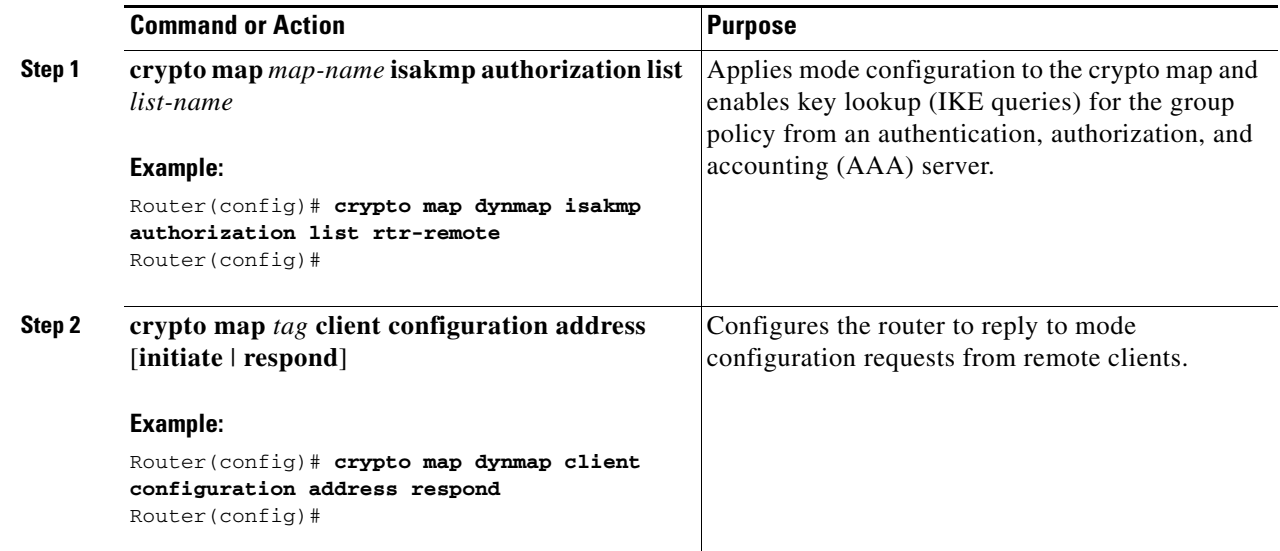

# <span id="page-5-0"></span>**Enable Policy Lookup**

Perform these steps to enable policy lookup through AAA, beginning in global configuration mode:

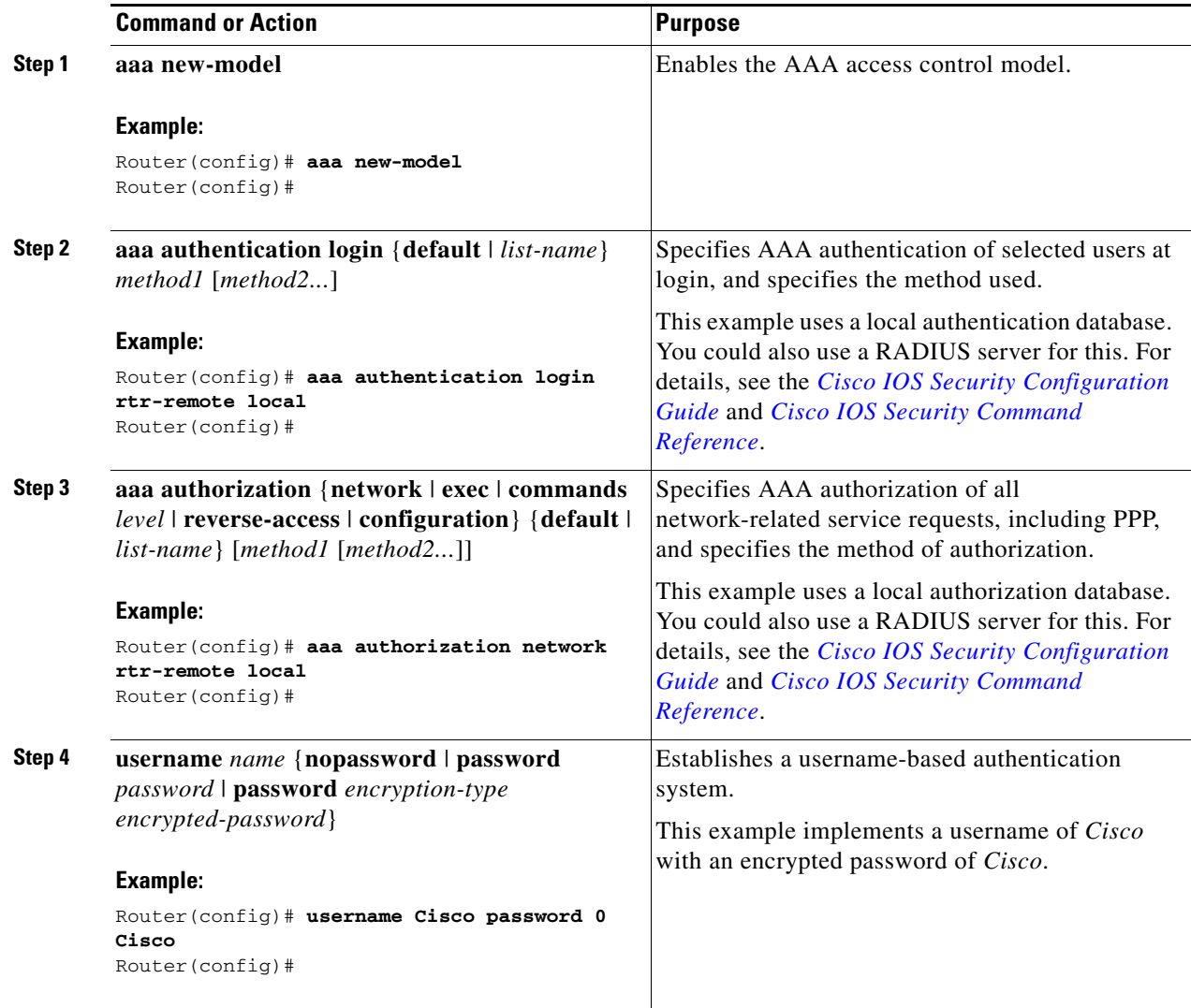

### <span id="page-5-1"></span>**Configure IPSec Transforms and Protocols**

A transform set represents a certain combination of security protocols and algorithms. During IKE negotiation, the peers agree to use a particular transform set for protecting data flow.

During IKE negotiations, the peers search in multiple transform sets for a transform that is the same at both peers. When such a transform set is found, it is selected and applied to the protected traffic as a part of both peers' configurations.

Perform these steps to specify the IPSec transform set and protocols, beginning in global configuration mode:

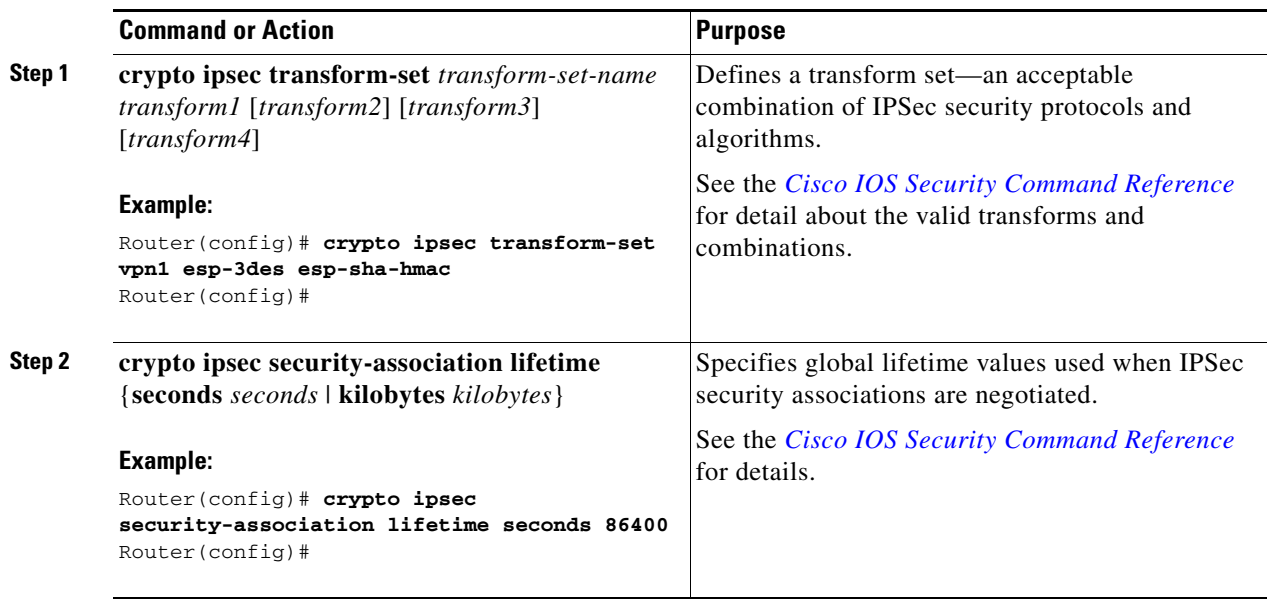

**Note** With manually established security associations, there is no negotiation with the peer, and both sides must specify the same transform set.

## <span id="page-6-0"></span>**Configure the IPSec Crypto Method and Parameters**

A dynamic crypto map policy processes negotiation requests for new security associations from remote IPSec peers, even if the router does not know all the crypto map parameters (for example, IP address).

Perform these steps to configure the IPSec crypto method, beginning in global configuration mode:

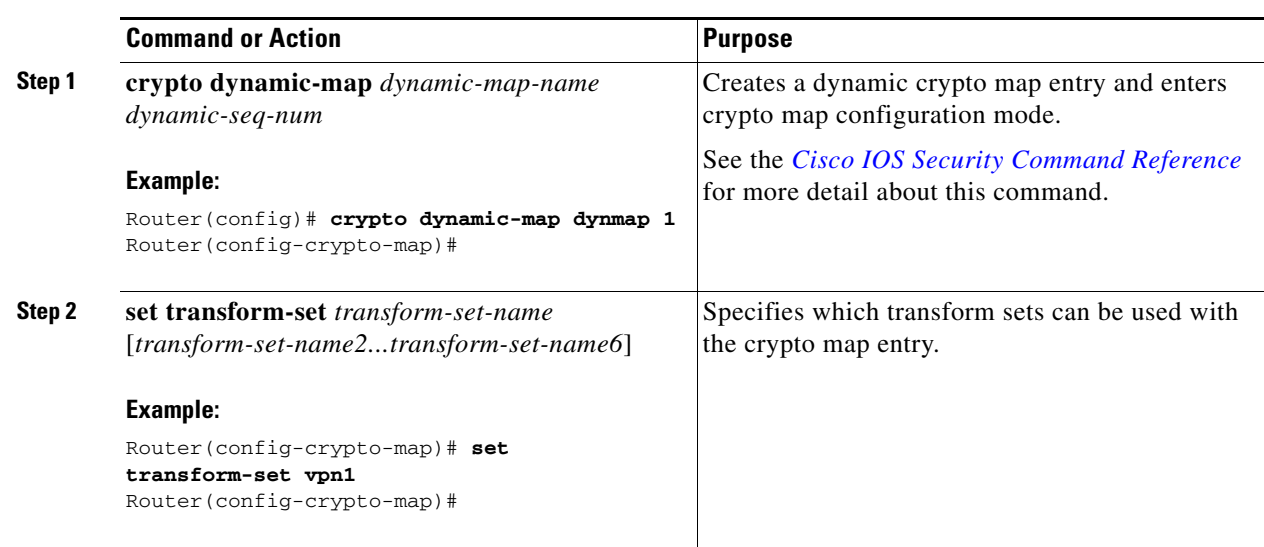

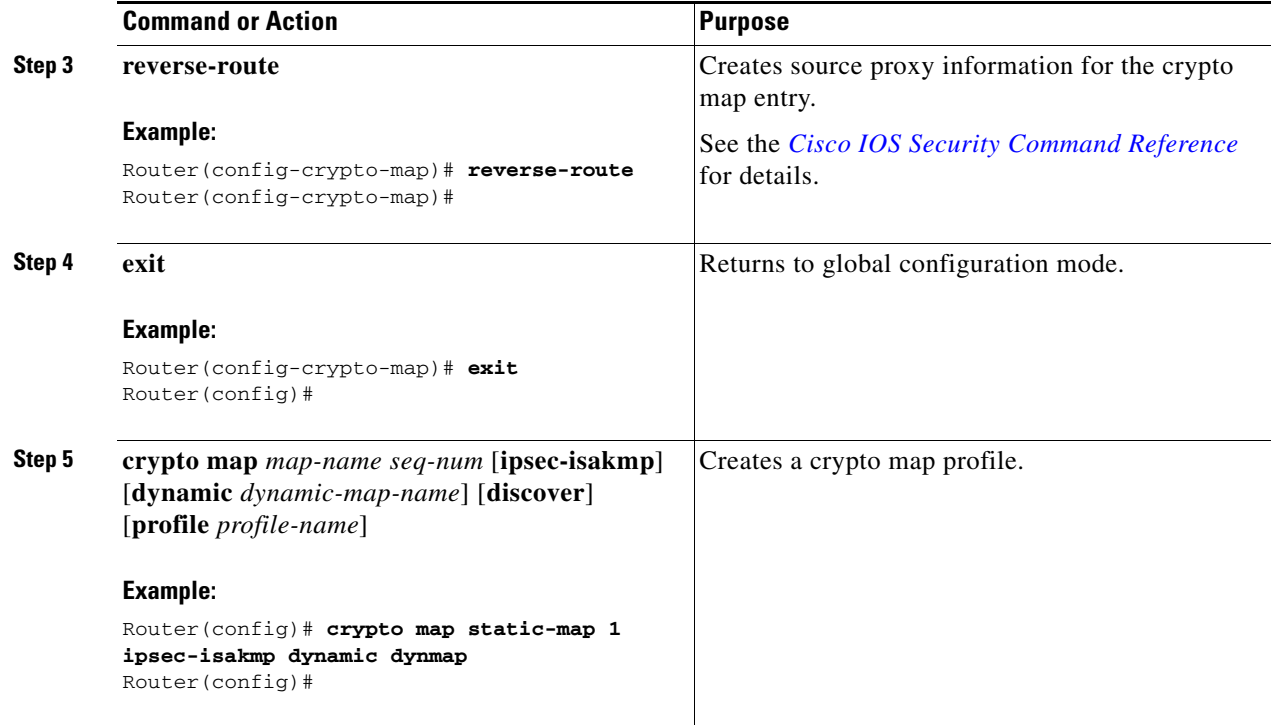

### <span id="page-7-0"></span>**Apply the Crypto Map to the Physical Interface**

The crypto maps must be applied to each interface through which IP Security (IPSec) traffic flows. Applying the crypto map to the physical interface instructs the router to evaluate all the traffic against the security associations database. With the default configurations, the router provides secure connectivity by encrypting the traffic sent between remote sites. However, the public interface still allows the rest of the traffic to pass and provides connectivity to the Internet.

Perform these steps to apply a crypto map to an interface, beginning in global configuration mode:

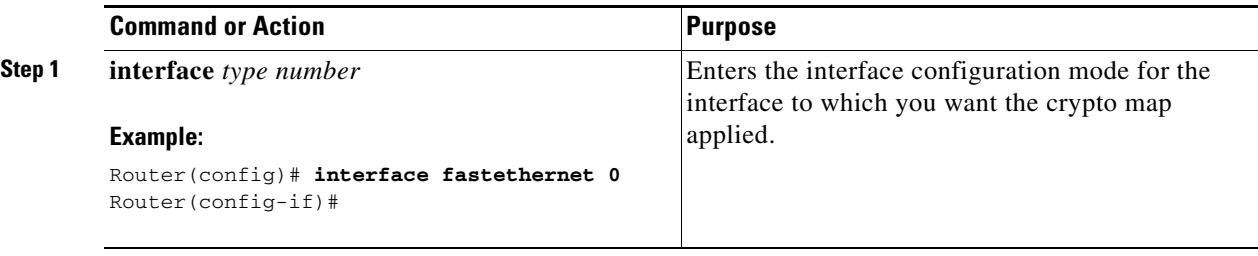

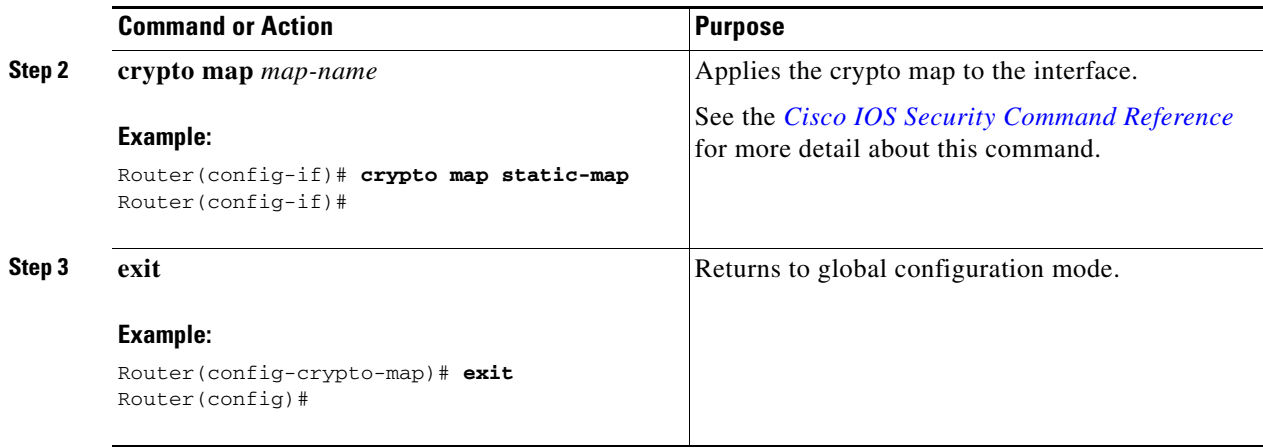

## <span id="page-8-0"></span>**Create an Easy VPN Remote Configuration**

The router acting as the IPSec remote router must create an Easy VPN remote configuration and assign it to the outgoing interface.

Perform these steps to create the remote configuration, beginning in global configuration mode:

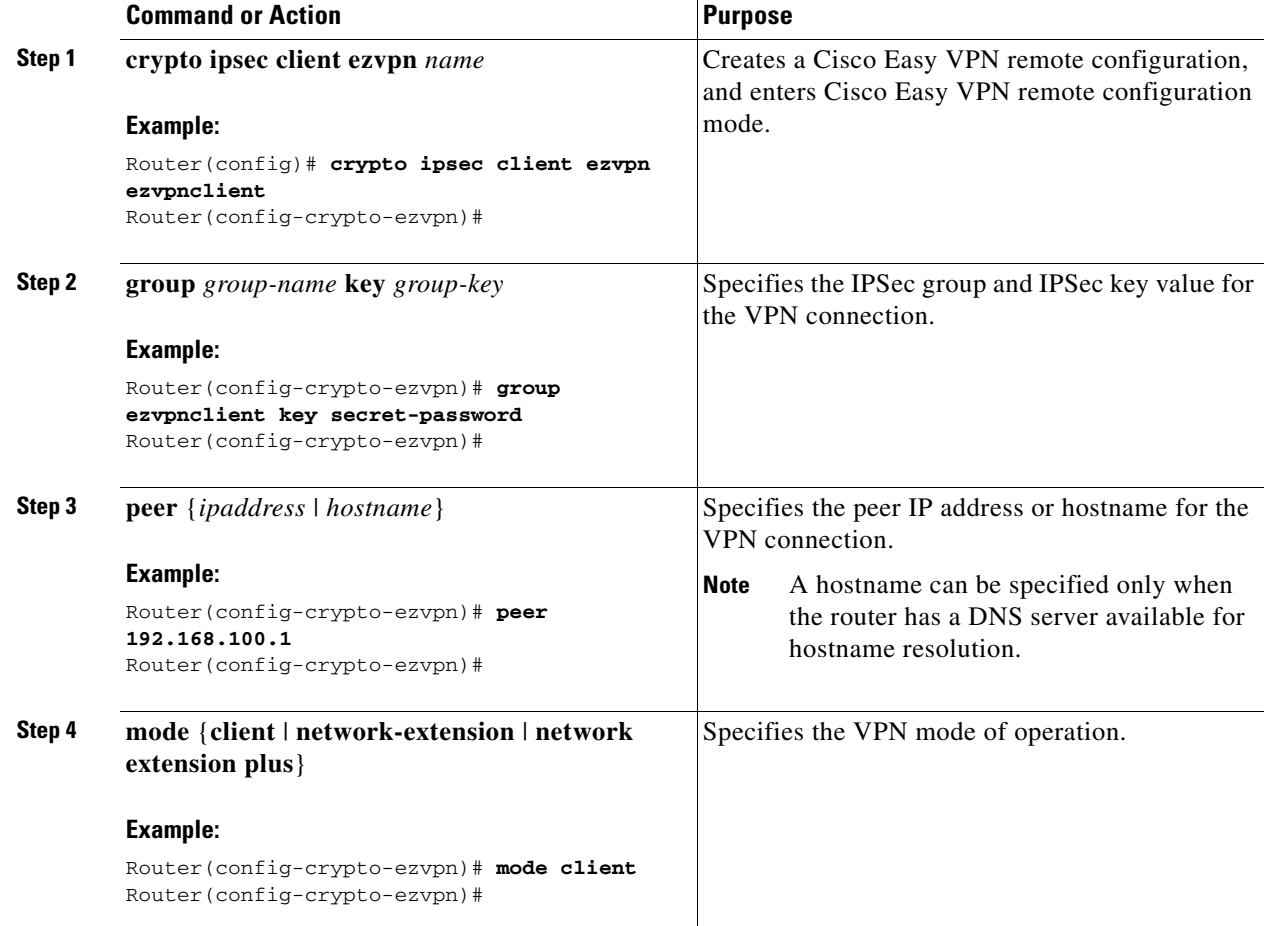

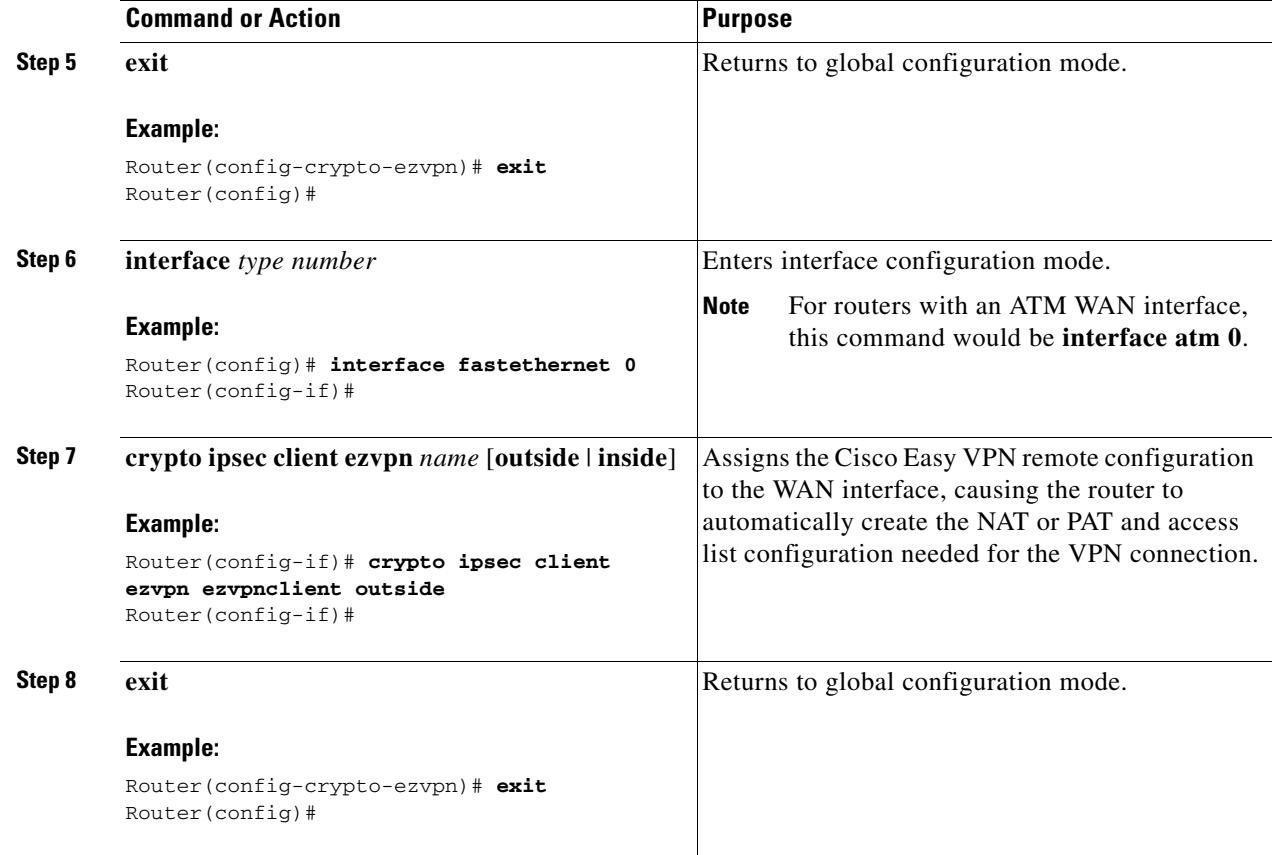

# **Verifying Your Easy VPN Configuration**

```
Router# show crypto ipsec client ezvpn
Tunnel name :ezvpnclient
Inside interface list:vlan 1
Outside interface:fastethernet 0
Current State:IPSEC_ACTIVE
Last Event:SOCKET_UP
Address:8.0.0.5
Mask:255.255.255.255
Default Domain:cisco.com
```
# <span id="page-9-0"></span>**Configuration Example**

The following configuration example shows a portion of the configuration file for the VPN and IPSec tunnel described in this chapter.

```
!
aaa new-model
!
aaa authentication login rtr-remote local
aaa authorization network rtr-remote local
aaa session-id common
!
username Cisco password 0 Cisco
```

```
!
crypto isakmp policy 1
   encryption 3des
   authentication pre-share
   group 2
   lifetime 480
!
crypto isakmp client configuration group rtr-remote
   key secret-password
   dns 10.50.10.1 10.60.10.1
   domain company.com
   pool dynpool
!
crypto ipsec transform-set vpn1 esp-3des esp-sha-hmac
!
crypto ipsec security-association lifetime seconds 86400
!
crypto dynamic-map dynmap 1
   set transform-set vpn1
   reverse-route
!
crypto map static-map 1 ipsec-isakmp dynamic dynmap
crypto map dynmap isakmp authorization list rtr-remote
crypto map dynmap client configuration address respond
crypto ipsec client ezvpn ezvpnclient
   connect auto
   group 2 key secret-password
   mode client
   peer 192.168.100.1
!
interface fastethernet 0
   crypto ipsec client ezvpn ezvpnclient outside
   crypto map static-map
!
interface vlan 1
   crypto ipsec client ezvpn ezvpnclient inside
!
```
×